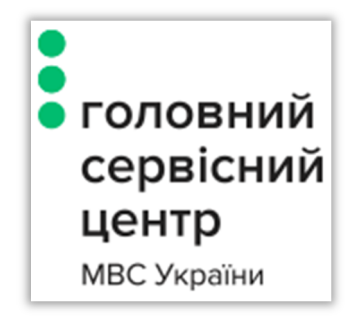

# Інструкція для отримання довідки про несудимість

## **ЗМІСТ**

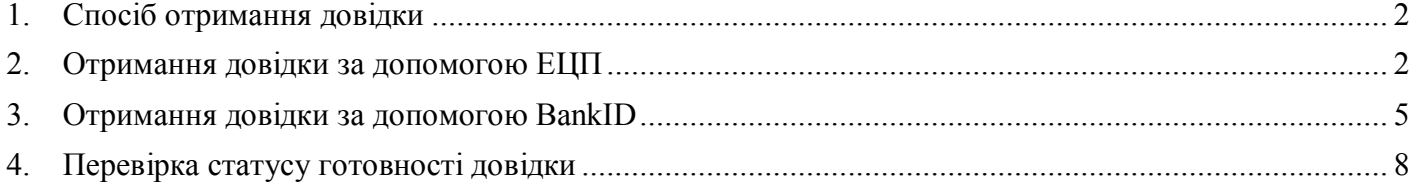

## **1. Спосіб отримання довідки**

Отримати довідку про несудимість можливо двома шляхами:

- 1) За допомогою Електронного Цифрового Підпису (надалі ЕЦП)
- 2) За допомогою BankID

Обидва варіанти надають однаковий тип довідки, але другий має деякі відмінності:

- Авторизація здійснюється через відповідний банк
- Не потрібно підписувати заповнену форму довідки
- Довідка надається лише у паперовому вигляді
- Результат надходить у поштову скриньку

Далі докладніше розглянемо вищенаведені варіанти.

# **2. Отримання довідки за допомогою ЕЦП**

На головній сторінці слід натиснути кнопку «**Довідка про несудимість**» (Малюнок 1).

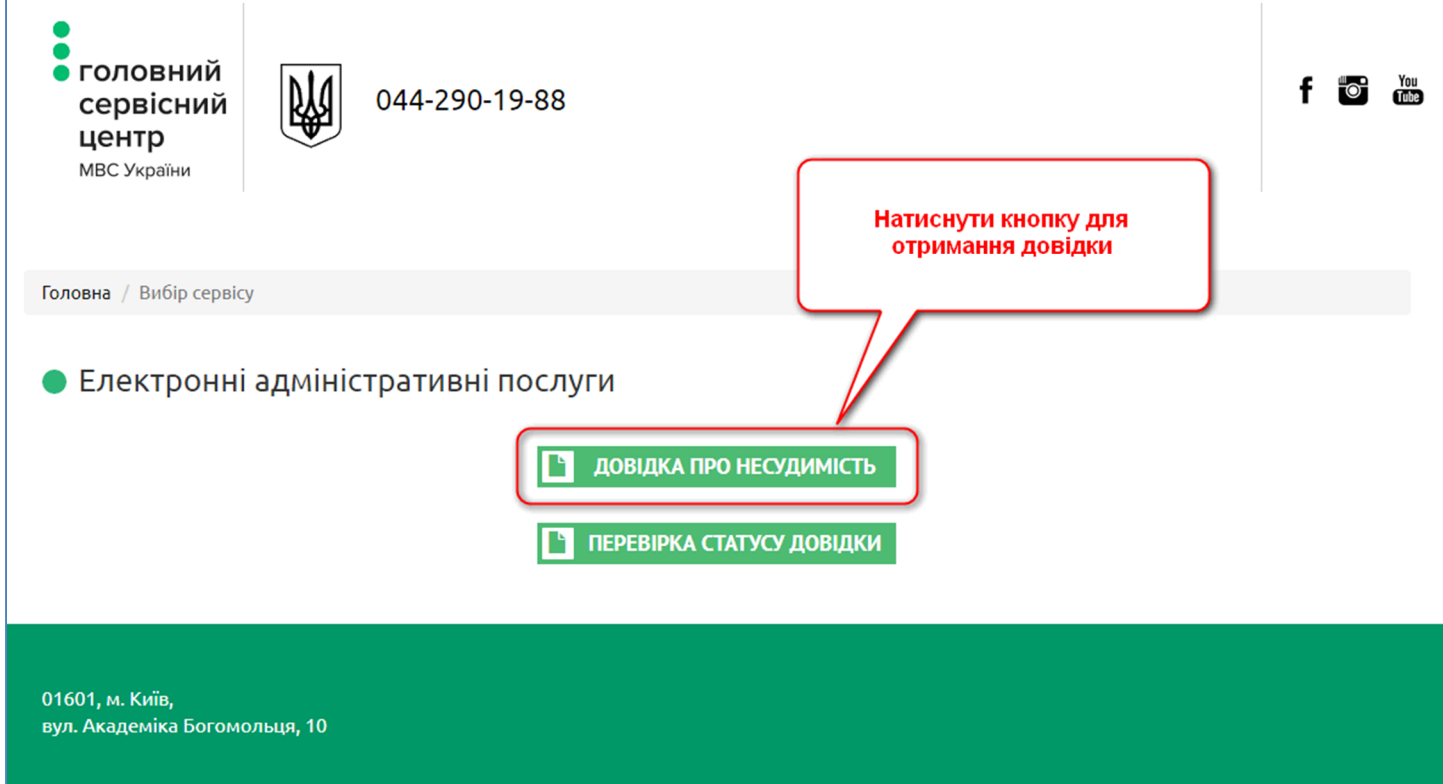

## **Малюнок 1**

Відкриється сторінка, де потрібно обрати спосіб верифікації особи за допомогою кнопки «**Електронний цифровий підпис**» (Малюнок 2).

Кожна кнопка має окремий допоміжний довідник, який описує деталі процесу. Для його виклику достатньо натиснути на знак запитання поряд з відповідною кнопкою.

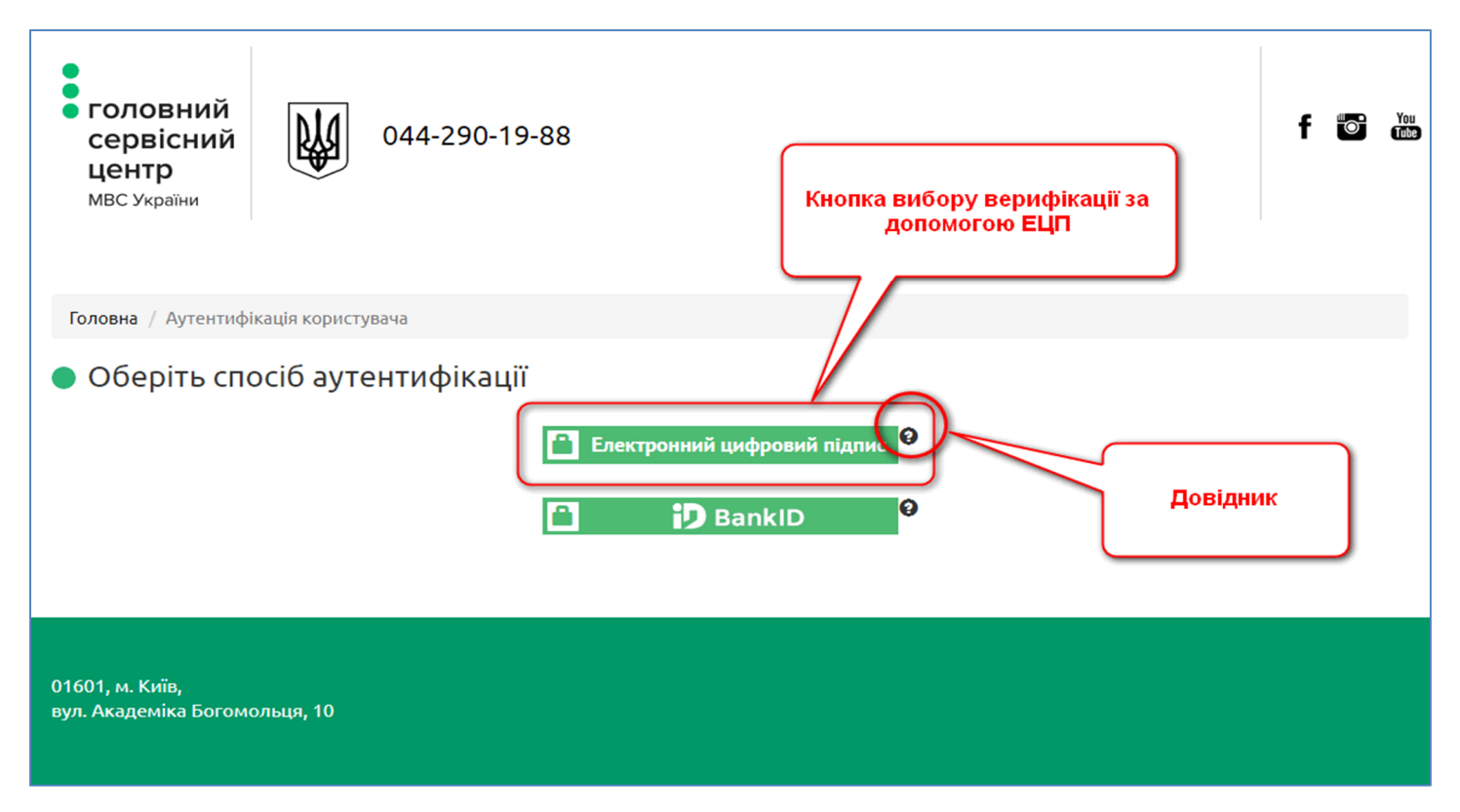

**Малюнок 2**

Після вибору верифікації за допомогою ЕЦП з'явиться діалог вибору місця розташування особистого ключа та паролю до нього (Малюнок 3).

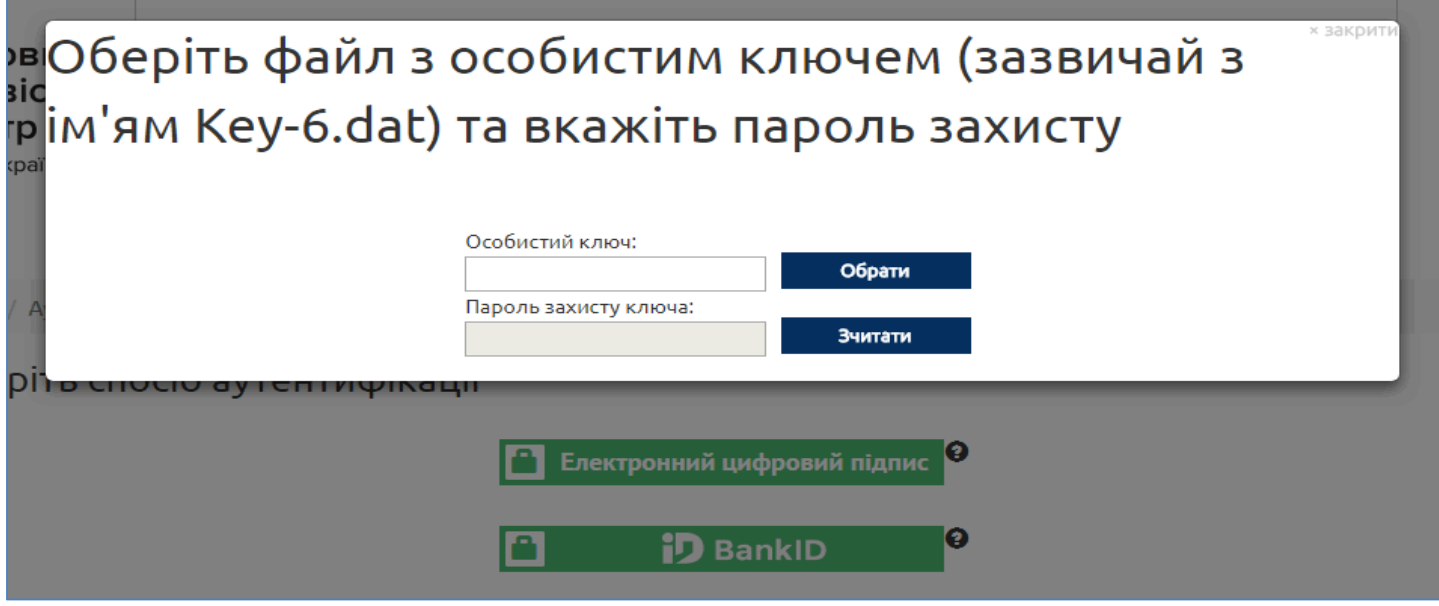

#### **Малюнок 3**

Після успішної верифікації відкриється форма з довідкою, яка буде частково заповнена даними з профілю ЕЦП. Необхідно буде уважно заповнити решту документу. **Усі поля позначені червоними зірочками обов'язкові до заповнення** (Малюнок 4).

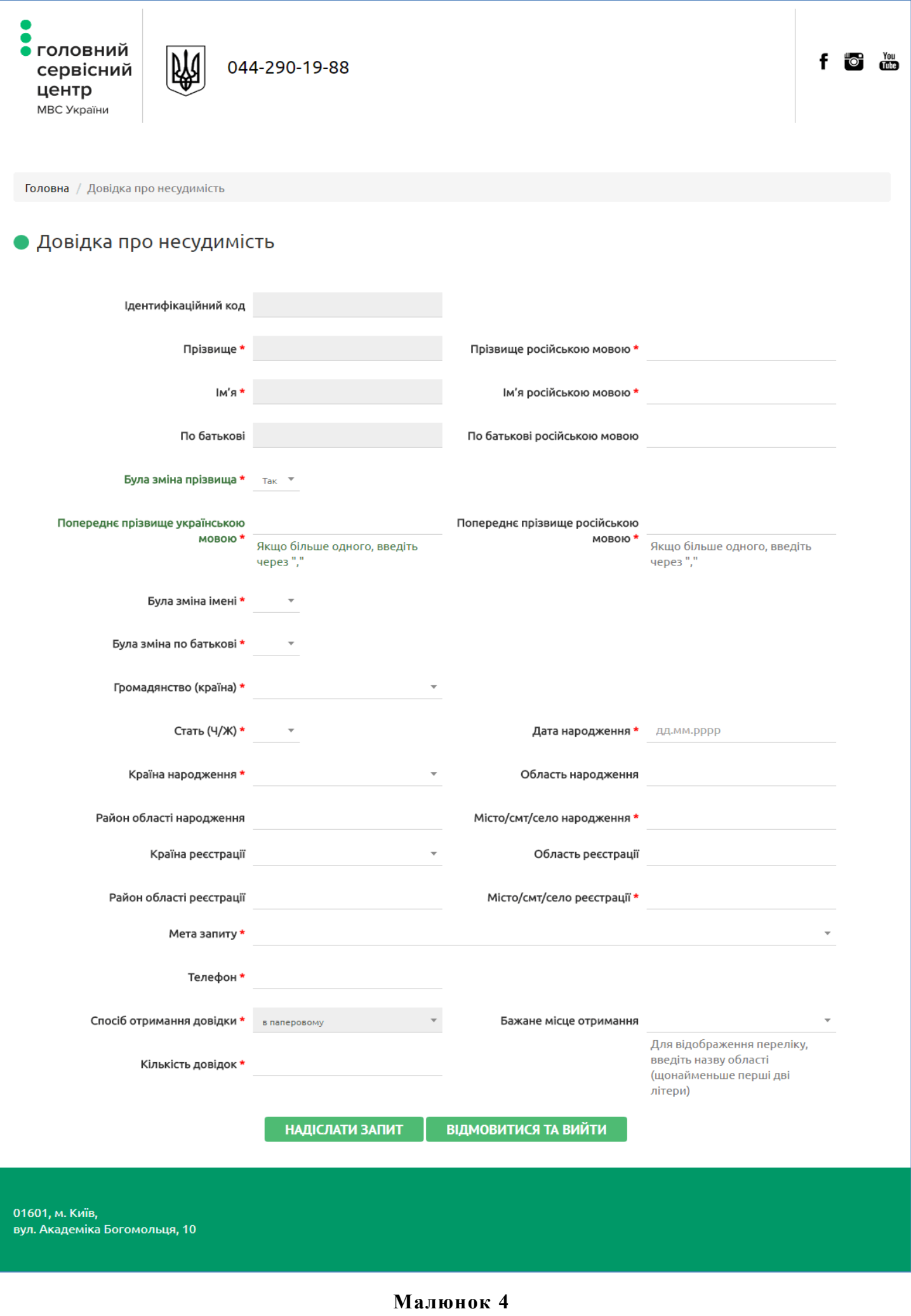

В полі «**Спосіб отримання довідки**» можна обрати у якому вигляді бажано отримати довідку:

- **електронний варіант** вказується електронна скринька, куди надійде довідка
- **паперовий варіант** обирається бажаний сервісний центр, де буде отримано довідку

Після заповнення всіх полів довідки, натиснути кнопку «**Надіслати запит**», а потім необхідно підписати документ вказавши шлях до файлу ключа ЕЦП та пароль. В результаті успішного підписання система видасть відповідне оповіщення з номером запиту. Рекомендується його записати для перевірки в подальшому, статусу готовності довідки.

## **3. Отримання довідки за допомогою BankID**

Для власників цифрових ключів отриманих через банківську установу можливо отримати довідку за допомогою BankID. Для цього натиснути відповідну кнопку (Малюнок 5).

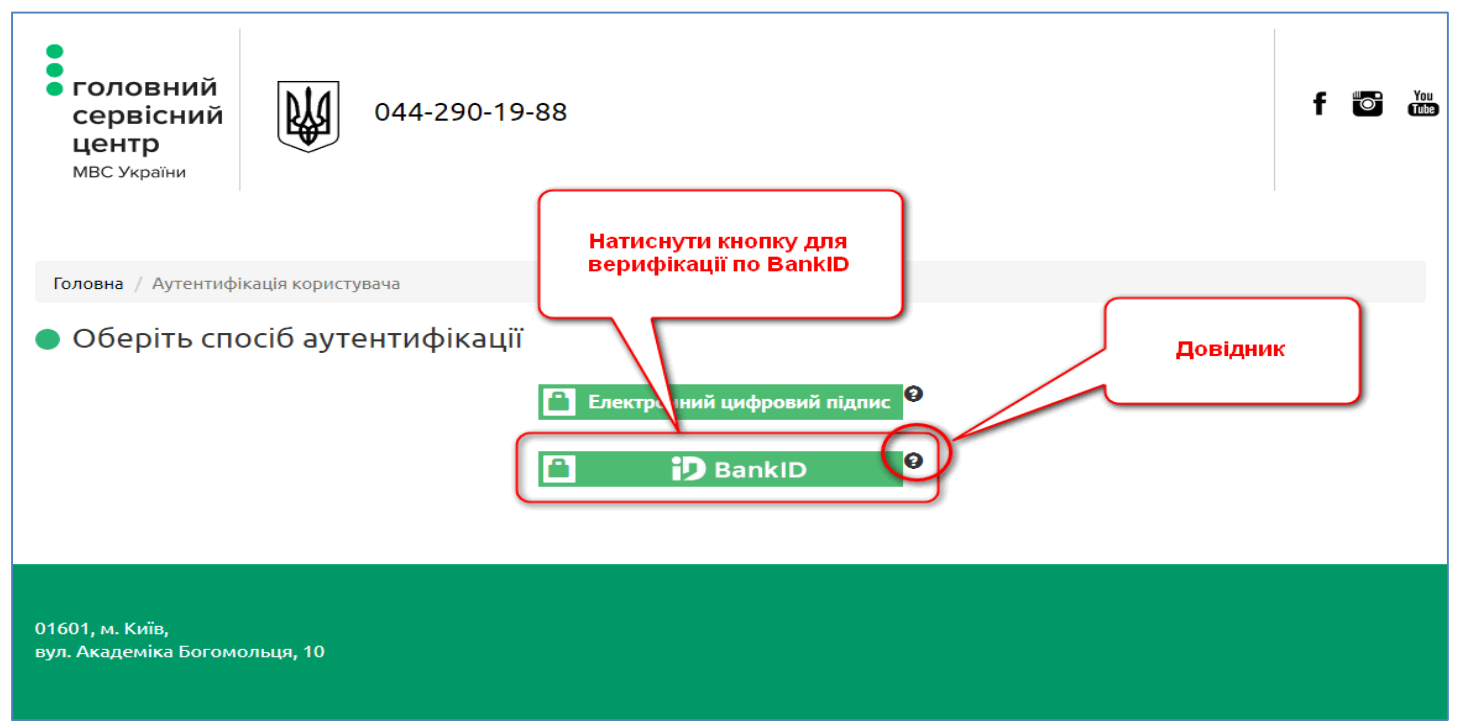

#### **Малюнок 5**

З'явиться сторінка вибору емітента BankID (Малюнок 7). Після вибору банку, необхідно пройти стандартну верифікацію особи, яка проводиться за допомогою банківської системи при доступі до свого особистого рахунку. Приклад верифікації наведено для клієнта Приватбанку (Малюнок 6).

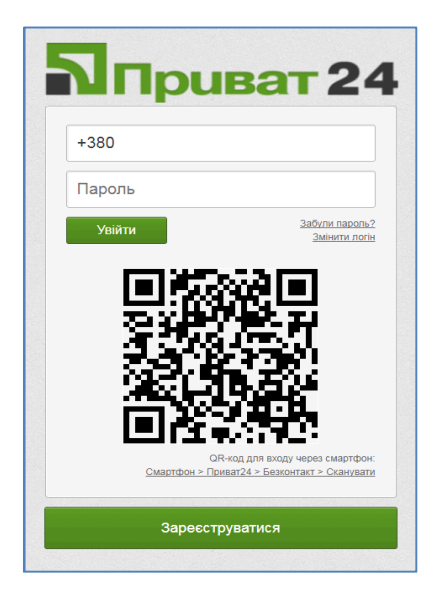

**Малюнок 6**

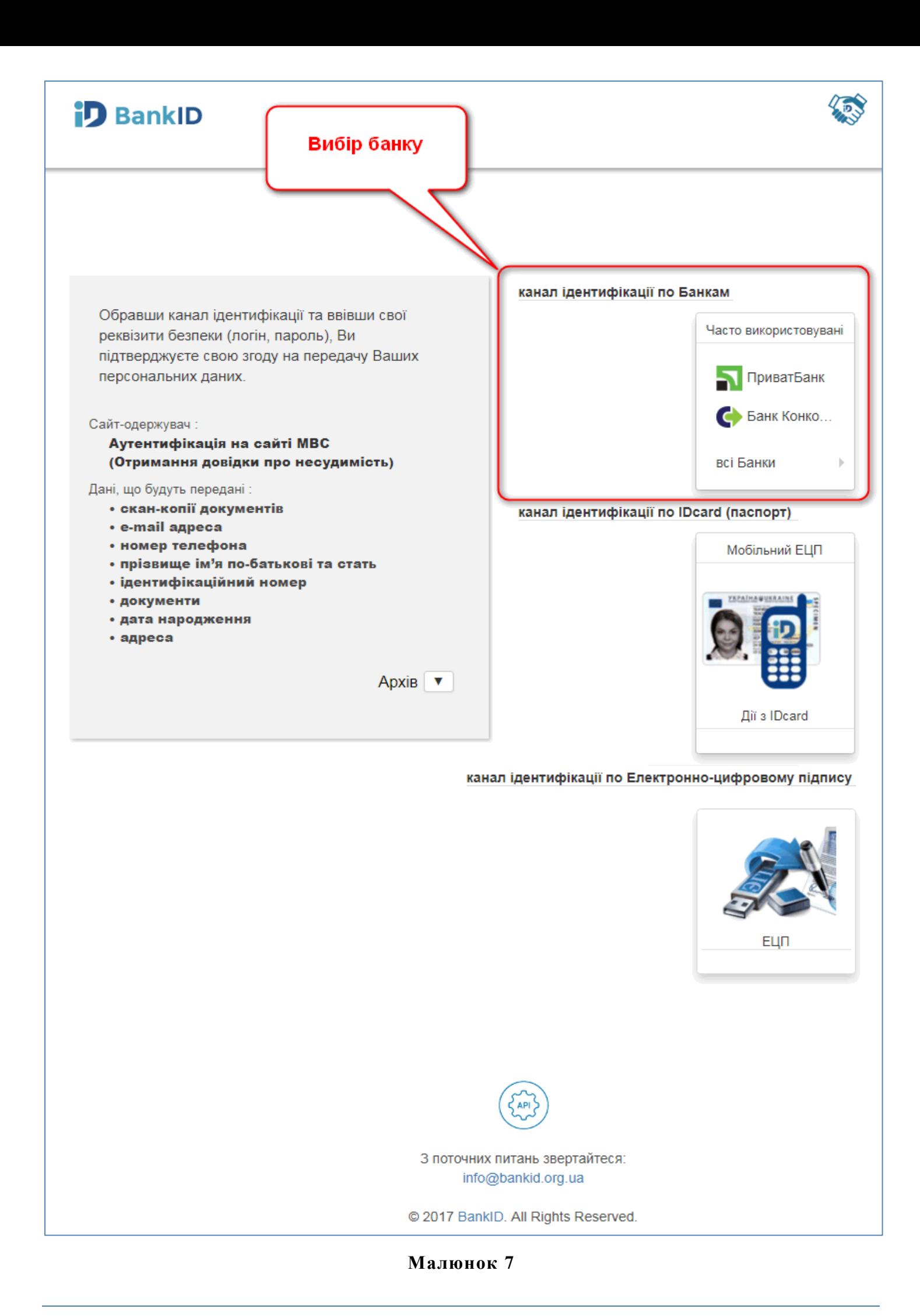

Після процедури банківської верифікації відкриється форма довідки, в якій необхідно заповнити всі поля. **В обов'язковому порядку заповнити всі поля позначені червоними зірочками** (Малюнок 8).

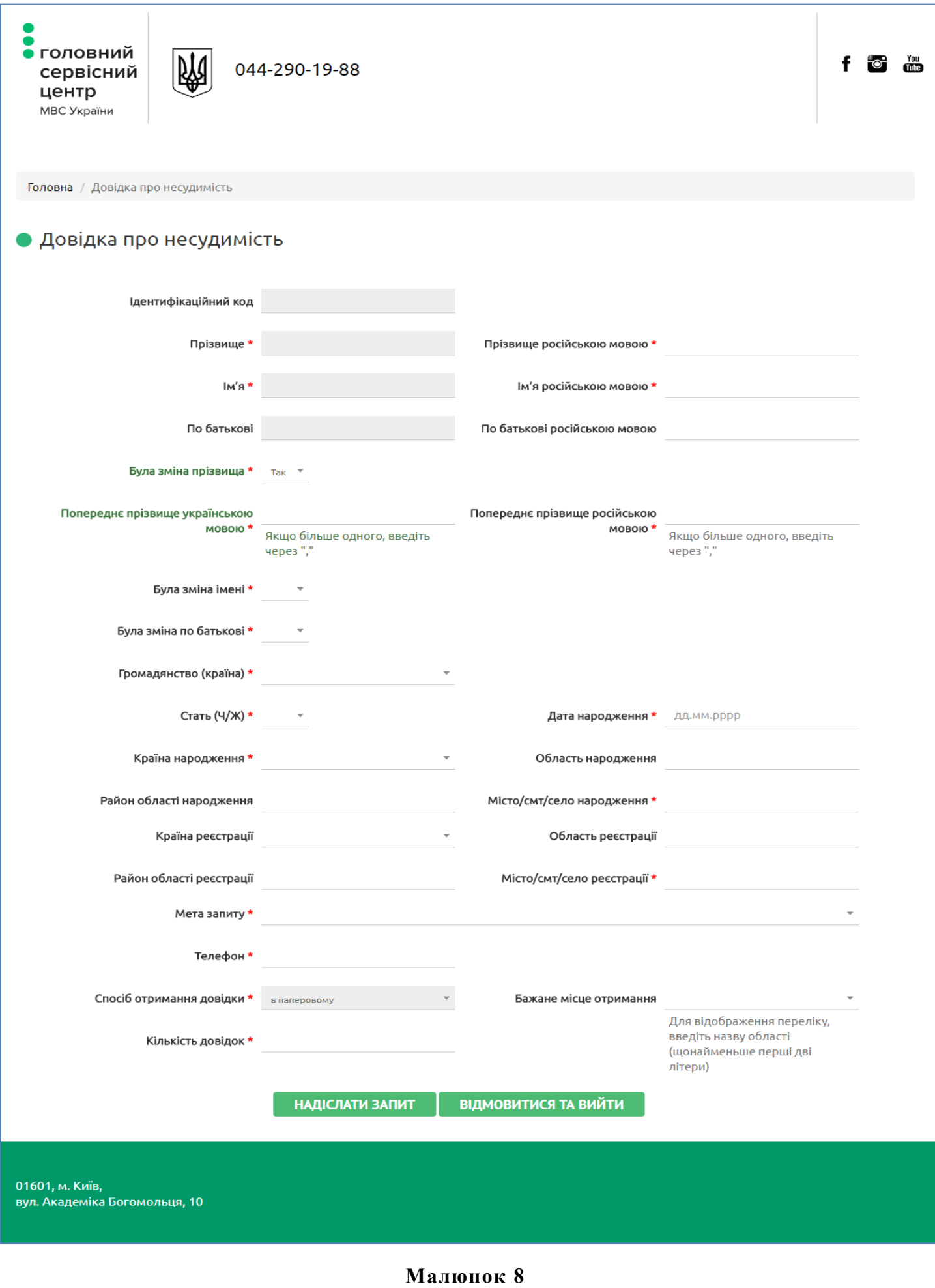

Як вже зазначалось, довідка за BankID має відмінності від довідки по ЕЦП, а саме:

- немає потреби підписувати довідку після верифікації
- надається лише паперовий варіант
- результат приходить на поштову адресу замовника

Після успішної обробки запиту система видасть номер, який потрібно записати. Він знадобиться для подальшої перевірки статусу готовності довідки.

## **4. Перевірка статусу готовності довідки**

Після успішного відсилання запиту на видачу довідки, можна в будь-який момент перевірити статус її готовності. Для цього слід скористатись, на головній сторінці, кнопкою «**Перевірка статусу довідки**» (Малюнок 9).

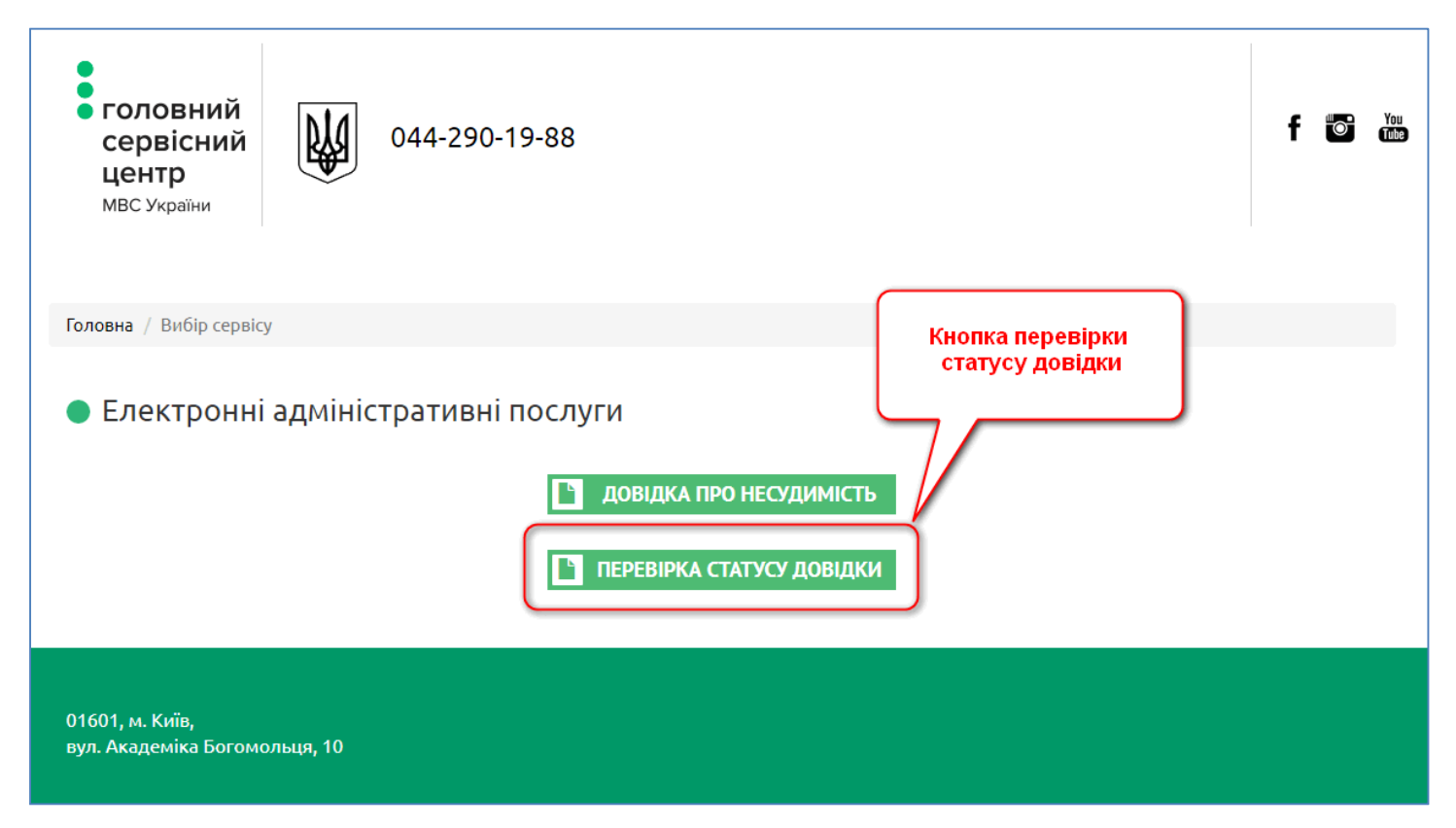

### **Малюнок 9**

Відкриється сторінка де необхідно ввести номер запиту виданий після його успішного надсилання до МВС (Малюнок 10).

### **Увага!**

- 1) Поле введення номеру запиту має шаблон, який спрощує процес введення
- 2) Поле під номером запиту слід заповнити даними які знаходяться поряд з ним, у вигляді зображення. У випадку неоднозначного зчитування інформації з зображення, можна його поновити кнопкою у вигляді стрілочок у колі.

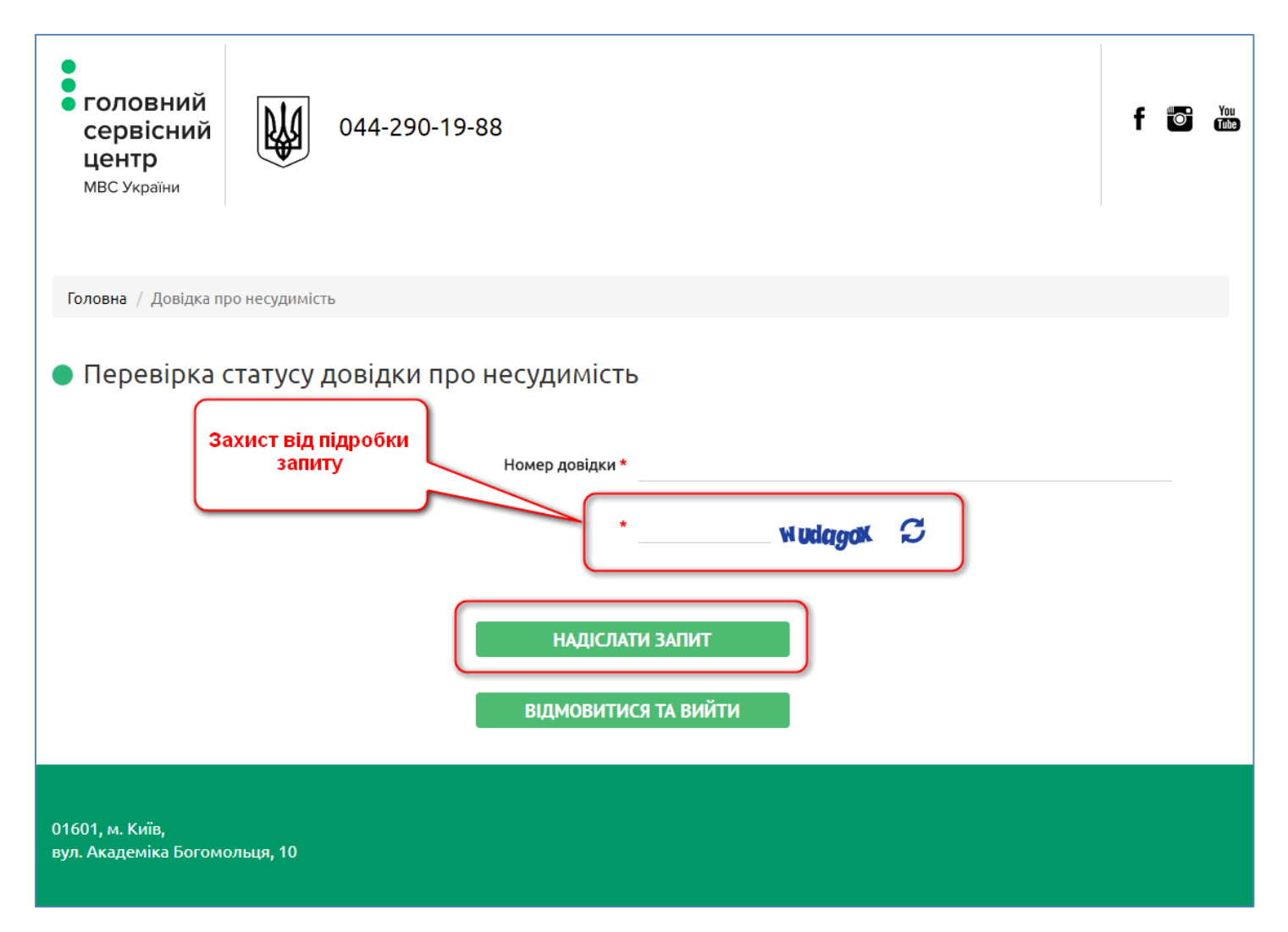

### **Малюнок 10**

Завершити заповнення даних слід натисканням кнопки «**Надіслати запит**» (Малюнок 10).